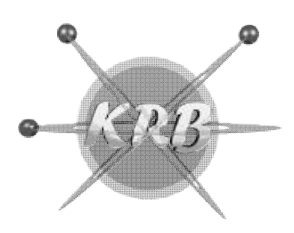

Fone/Cel: 17 17-3304.5406 / 98822-0805

kleber@krbtecnologia.com.br

## KMOB – Administração de Imóveis

#### Considerações Gerais

O sistema é totalmente voltado para administração de imóveis, portanto, de uma forma global ele foi feito para ter quase tudo o que é necessário em uma imobiliária. Para o seu bom funcionamento é necessário saber utiliza-lo, pois é uma ferramenta muito completa e complexa, caso não haja conhecimento do mesmo você pode se complicar e não conseguir extrair tudo o que há d i é totalmente voltado para administração de imóveis, portanto, de uma forma global ele foi feito<br>uase tudo o que é necessário em uma imobiliária. Para o seu bom funcionamento é necessário<br>iza-lo, pois é uma ferramenta mui

Aqui vamos passar os passos básicos para trabalho depois lendo o restante desse Help você poderá conseguir tudo o que precisa.

- 1. São obrigatórios que seja preenchido os dados das manutenções de Empresas, Itens para Contratos, Históricos para Recibo, Parâmetros, Indexadores de IPTU, Tabela de IRRF e Feriados, esses são os ii vamos passar os passos básicos para trabalho depois lendo o re<br>seguir tudo o que precisa.<br>São obrigatórios que seja preenchido os dados das manutenções de<br>Históricos para Recibo, Parâmetros, Indexadores de IPTU, Tabela
- 2. Agora para realizar uma locação é necessário que você cadastre o Proprietário, depois o Locatário, depois o Fiador, o imóvel desse proprietário, pronto todos os cadastros estão preenchidos. 2. Agora para realizar uma locação é necessário que você cadastre o Proprietário, depois o Locatário, depois o Fiador, o imóvel desse proprietário, pronto todos os cadastros estão preenchidos.<br>3. A partir desse momento voc
- 3. A partir desse momento você pode emitir uma procuração ou um contrato de administração
- depois em Locação do Imóvel.
- 5. Agora você pode emitir o contrato de locação de seu imóvel e o termo de aditamento
- 5. Agora você pode emitir o contrato de locação de seu imóvel e o termo de aditamento<br>6. Caso seja necessário você pode agora lançar débitos e Créditos para proprietários e Locatários
- 7. Depois desses passos, você já tem todas as informações necessárias para emissão de recibos, boletos e relatórios. Caso seja necessário você pode agora lançar débitos e Créditos para proprietários e Locatários<br>Depois desses passos, você já tem todas as informações necessárias para emissão de recibos,<br>boletos e relatórios.<br>Se sua cobran
- 8. Se sua cobrança é via internet, muito bom, você não precisa dar baixa de pagamento, porque se for imóveis todo mesmo no menu de movimentação. cê já tem todas as informações necessárias para emissão de recibos,<br>net, muito bom, você não precisa dar baixa de pagamento, porque se for<br>o modulo de Caixa então você terá que dar baixa de pagamento em seus<br>nu de moviment
- 9. Agora com os relatórios de reajuste de valor ou de locação vencida você saberá quem tem que renovar e quem têm que reajustar, fazendo assim que você utilize o modulo de reajuste que esta d movimentação.
- 10. Caso você não esteja recebendo a locação de um determinado locatário, você saberá com o Relatório de Locatários devedores e poderá inclusive mandar esse imóvel para jurídico que esta no menu de movimentação.
- 11. Se o Locatário sair do imóvel basta cancelar a locação que o vinculo entre o imóvel e o locatário acabará, mas não exclua locatários, fiadores, proprietários nem imóveis mesmo que o mesmo não Caso você não esteja recebendo a locação de um determinado locatário, você saberá com o Relatório<br>de Locatários devedores e poderá inclusive mandar esse imóvel para jurídico que esta no menu de<br>movimentação.<br>Se o Locatário imobiliária, claro, isso porque você deu baixa de pagamento, porque se não fez isso, o cancelamento não vai guardar as informações no arquivo morto. relatórios de reajuste de valor ou de locação vencida você saberá quem tem que renovar<br>en que reajustar, fazendo assim que você utilize o modulo de reajuste que esta dentro de<br>ação.<br>A não esteja recebendo a locação de um d sterme is totalmente wollado para administração de imoveis, portanto, de uma forma gobrat e lei feito veina feito você por eser ambienta e muito complexa. caso não viso de complexa e imagenosis básicos regionarios de compl

#### Pesquisas

O sistema é dotado de algumas formas de pesquisa:

F2 - Pesquisa Avançada-> Essa foi criada para que possa ler qualquer tipo de campos, ou seja, se você pressionar F2 e estiver num campo de Código de Proprietário, a pesquisa será sobre proprietário, se for sobre o Código de Locatário então abrirá o arquivo de Locatário. Além disso, ela poderá ser Composta ou Simples. o porque você deu baixa de pagamento, porque se não fez isso, o cancelamento<br>iformações no arquivo morto.<br>Ilgumas formas de pesquisa:<br>**da->** Essa foi criada para que possa ler qualquer tipo de campos, ou seja, se você<br>num

F3 – Pesquisa por Locatário-> essa diferente da pesquisa avançada, ela permite apenas e tão somente que você tenha a informação de qual o imóvel o locatário esta vinculado, ou seja, é obrigatório que você não esteja sobre um campo de código e sim de preferência sobre um Botão qualquer, porque ao > essa diferente da pesquisa avançada, ela permite<br>e qual o imóvel o locatário esta vinculado, ou seja,<br>de código e sim de preferência sobre um Botão

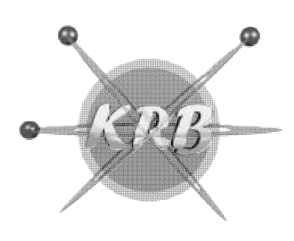

Fone/Cel: 17 17-3304.5406 / 98822-0805

kleber@krbtecnologia.com.br

pressionar F3 o programa vai abrir o cadastro de Locatário para que você possa pesquisar por nome e pressionar F3 o programa vai abrir o cadastro de Locatário para que você possa pesquisar por nome e<br>depois o arquivo de imóvel para que você saiba o código principal do sistema que é proprietário/numero do imóvel/tipo do imóvel e outros dados mais que também tem vinculo com o imóvel.

F4 – Pesquisa por Proprietário-> essa é da pesquisa avançada, ela permite apenas e tão somente que você tenha a informação de qual o imóvel o locatário esta vinculado, ou seja, é obrigatório que você não esteja sobre um campo de código e sim de preferência sobre um Botão qualquer, porque ao pressionar F3 o programa vai abrir o cadastro de Proprietário para que você possa pesquisar por nome e depois o arquivo de imóvel para que você saiba o código principal do sistema que é proprietário/numero do imóvel/tipo do imóvel e outros dados mais que também tem vinculo com o imóvel. imóvel/tipo do imóvel e outros dados mais que também tem vinculo com o imóvel.<br>**F4 – Pesquisa por Proprietário->** essa é da pesquisa avançada, ela permite apenas e tão somente que<br>você tenha a informação de qual o imóvel o esteja sobre um campo de código e sim de preferência sobre um Botão qualquer, porque ao pressionar<br>o programa vai abrir o cadastro de Proprietário para que você possa pesquisar por nome e depoi:<br>arquivo de imóvel para que nformação de qual o imóvel o locatário esta vinculado, ou seja, é obrigatório que você não<br>n campo de código e sim de preferência sobre um Botão qualquer, porque ao pressionar F3<br>ai abrir o cadastro de Proprietário para qu

Pesquisa Simples-> é aquela que você vê em qualquer cadastro quando clica em Excluir ou Alter seja, ela abre todos os campos desse determinado arquivo e você poderá pesquisar por qualquer um dos campos, basta escolhe-lo e preencher o campo abaixo. eeja, ela abre todos os campos desse determinado arquivo e você poderá pesquisar por qualquer um dos<br>campos, basta escolhe-lo e preencher o campo abaixo.<br>Sinteticamente falando você irá fazer os seguintes passos:<br>1. São ob

Sinteticamente falando você irá fazer os seguintes passos:

- e Imóveis.
- 2. Após isso você realiza a locação do imóvel propriamente dito.
- 3. Desse momento em diante, você poderá lançar débitos e Créditos para Proprietários e Locatários, Reajuste de Valores, Cancelamento de Locações, Alterações de Vencimentos, Baixa de Pagamento de Proprietários e Locatários, tudo isso relacionado a parte de Movimentação do sistema. Desse momento em diante, você poderá lançar débitos e Créditos para Proprietários e Locatários,<br>Reajuste de Valores, Cancelamento de Locações, Alterações de Vencimentos, Baixa de<br>Pagamento de Proprietários e Locatários, tu
- 4. Já na Parte de Emissões você poderá emitir, Contratos, Procurações termo de aditamento, recibos, boletos, cheques, etc.
- 5. Você também terá relatórios pra informar clientes devedores, vencimentos de contratos, reajustes, quantidade de valores recebidos, locatários relacionados aos proprietários e uma infinidade de relatórios.
- 6. Afora tudo isso, você também poderá contar com as listagens de todos os cadastros e as emissões de etiquetas de proprietários, locatários e fiadores.

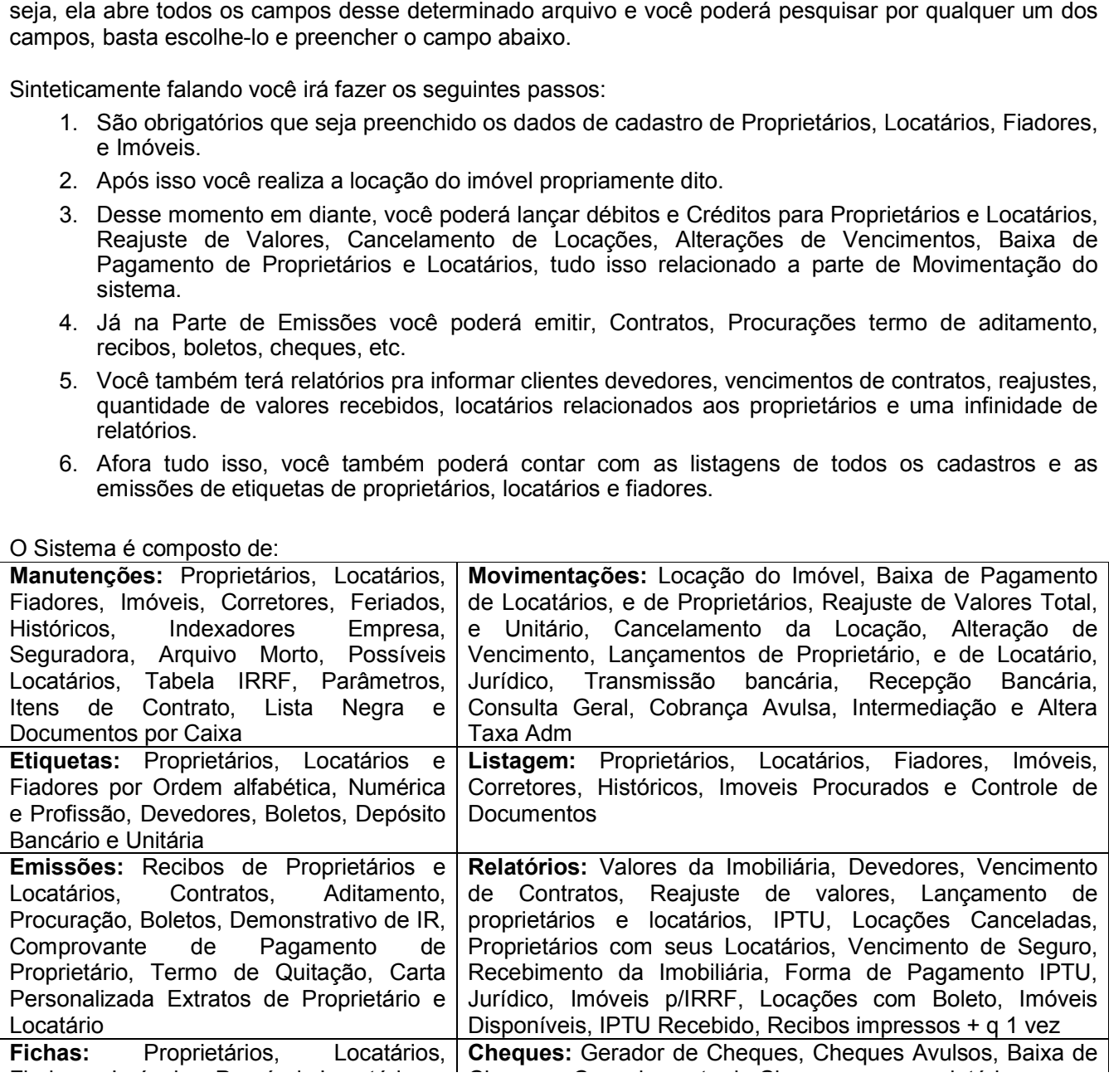

O Sistema é composto de:

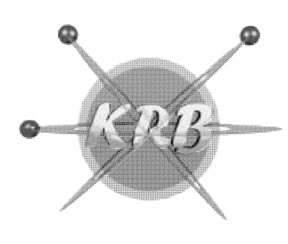

Fone/Cel: 17 17-3304.5406 / 98822-0805

kleber@krbtecnologia.com.br

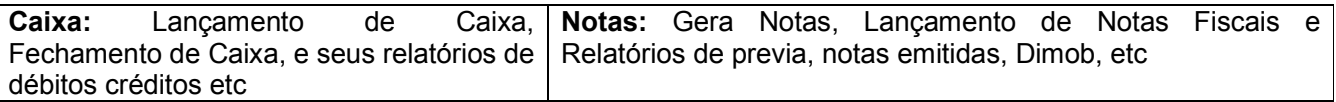

Nosso sistema trabalha na forma de locação, ou seja, não requer um grande investimento inicial propicia, sem custo algum, que os usuários do mesmo recebam g gratuitamente todas as melhorias realizadas posteriormente a assinatura do contrato. propicia, sem custo algum, que os usuários do mesmo recebam gratuitamente todas as melhorias<br>realizadas posteriormente a assinatura do contrato.<br>(DESCONSIDERE OS VALORES ABAIXO ATÉ O FIM DA PROMOÇÃO)<br>O valor da taxa de ins

(DESCONSIDERE OS VALORES ABAIXO ATÉ O FIM DA PROMOÇÃO)

propiciando assim que o CONTRATANTE tenha 8 (Oito) horas para isso. A locação será sobre o valor vigente do ano (R\$400,00). Horas de treinamento excedente serão cobradas a parte. Qualquer dúvidas, ou necessidade de demonstração do mesmo, basta entrar em contato conosco. de Caixa, **Notas:** Gera Notas, Lançamento de Notas Fiscais e<br>
eus relatórios de Relatórios de previa, notas emitidas, Dimob, etc<br>
1 forma de locação, ou seja, não requer um grande investimento inicial e assim<br>
m, que os us

\_\_\_\_\_\_\_\_\_\_\_\_\_\_\_\_\_\_\_\_\_\_\_\_\_\_\_\_\_\_\_\_\_\_\_\_\_\_\_\_\_\_\_\_ Kleber R. Bento

### CADASTRO DE IMOVEIS

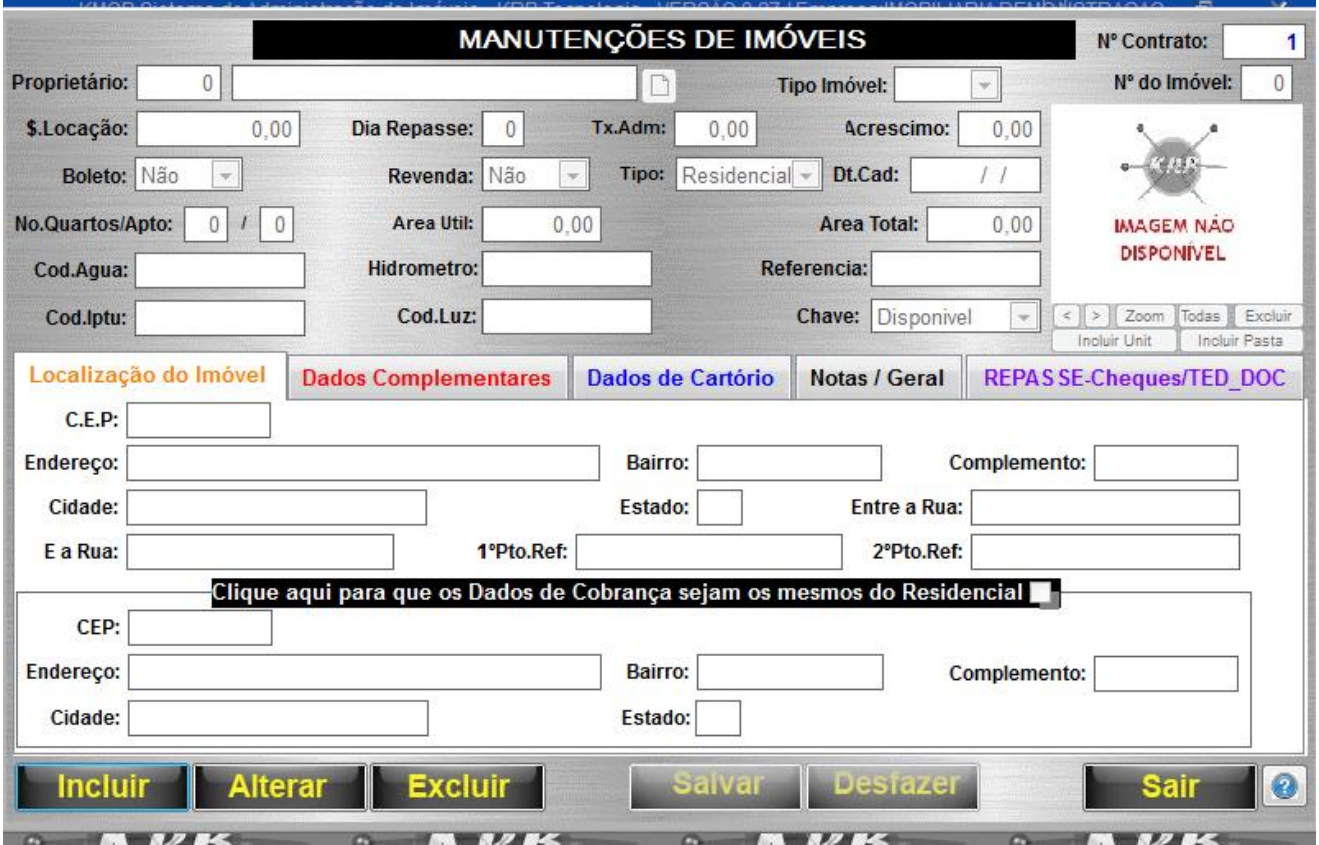

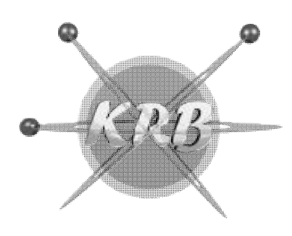

Fone/Cel: 17 17-3304.5406 / 98822-0805

kleber@krbtecnologia.com.br

### LOCAÇÃO DO IMOVEL (CONTRATO)

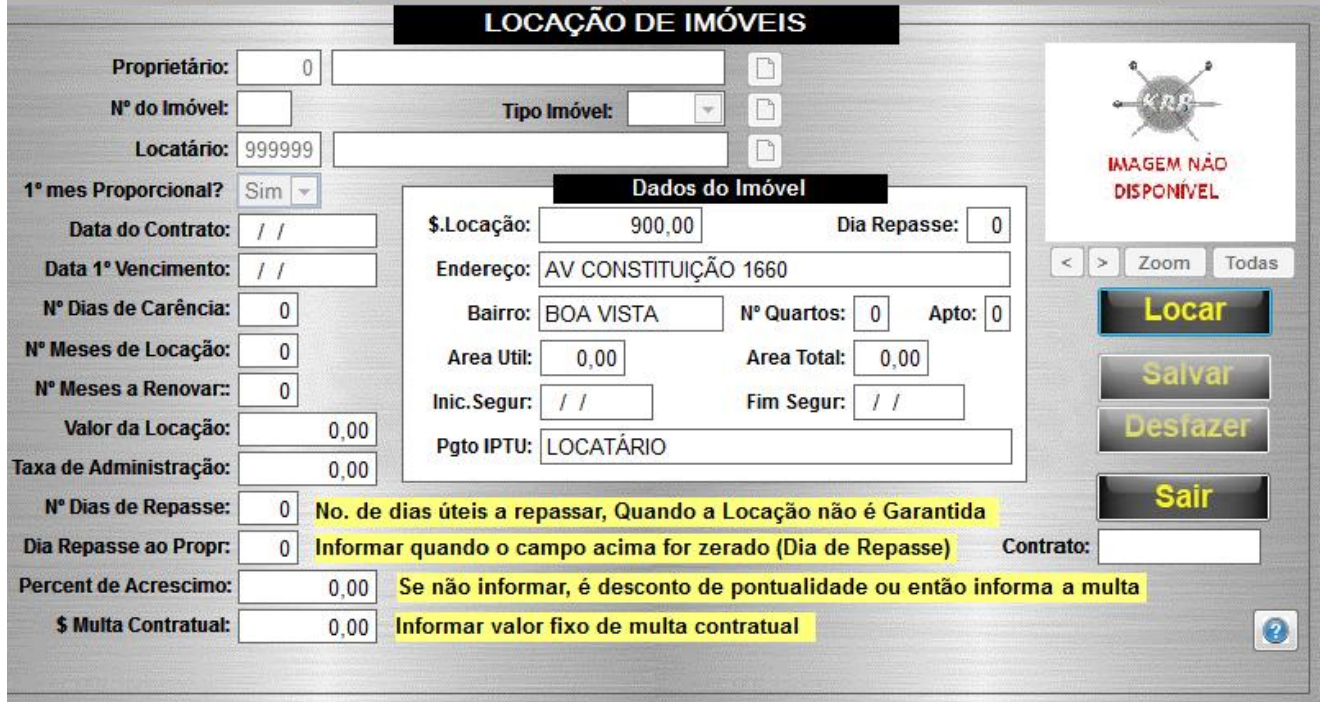

### LANÇAMENTOS PARA LOCATÁRIO E PROPRIETÁRIO

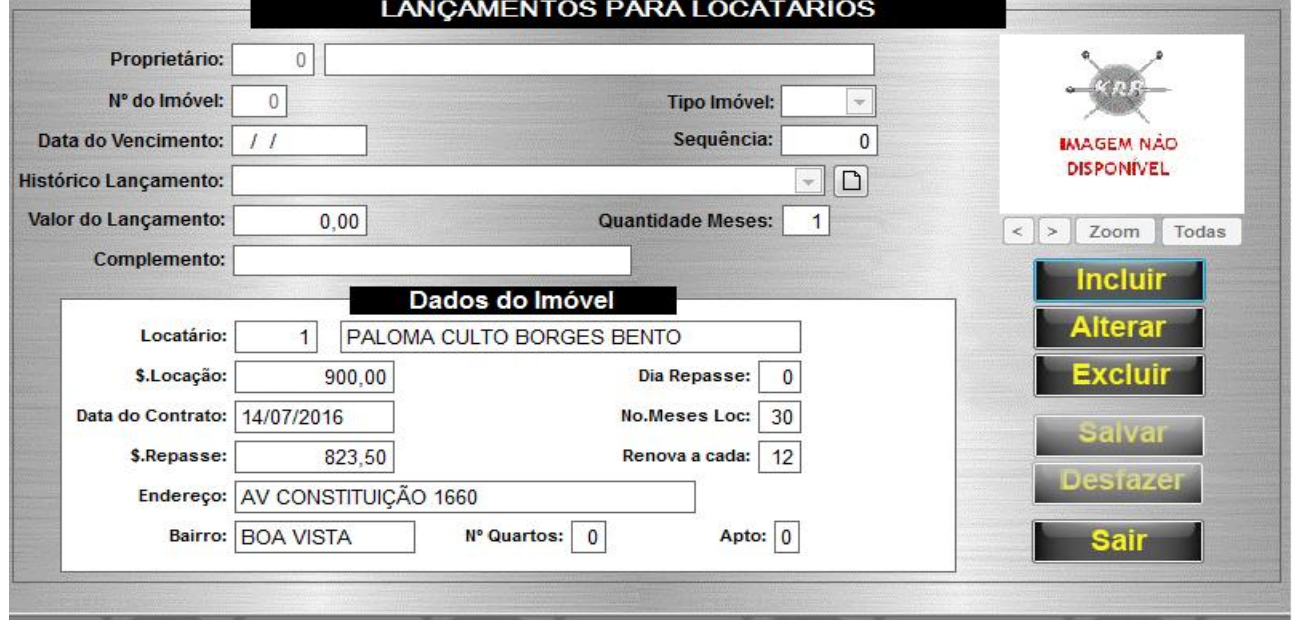

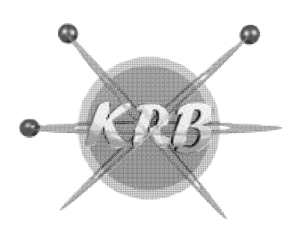

Fone/Cel: 17 17-3304.5406 / 98822-0805

kleber@krbtecnologia.com.br

#### PARAMETRIZAÇÃO (POIS CADA IMOBILIARIA TEM SUA FORMA DE TRABALHO) (POIS CADA

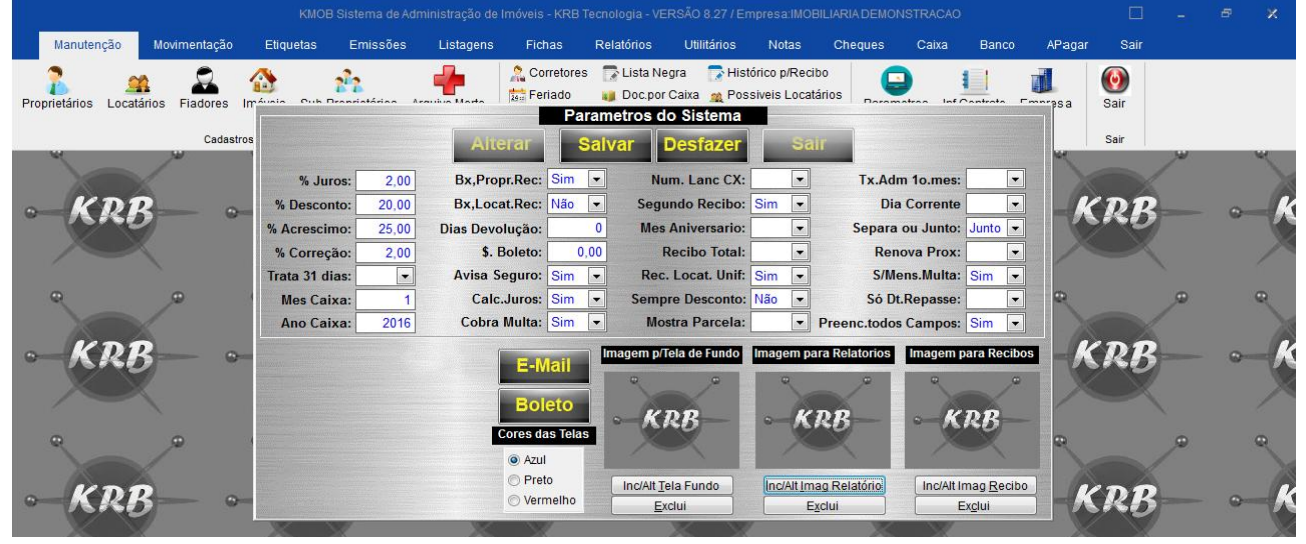

### RECIBO DE LOCATÁRIO

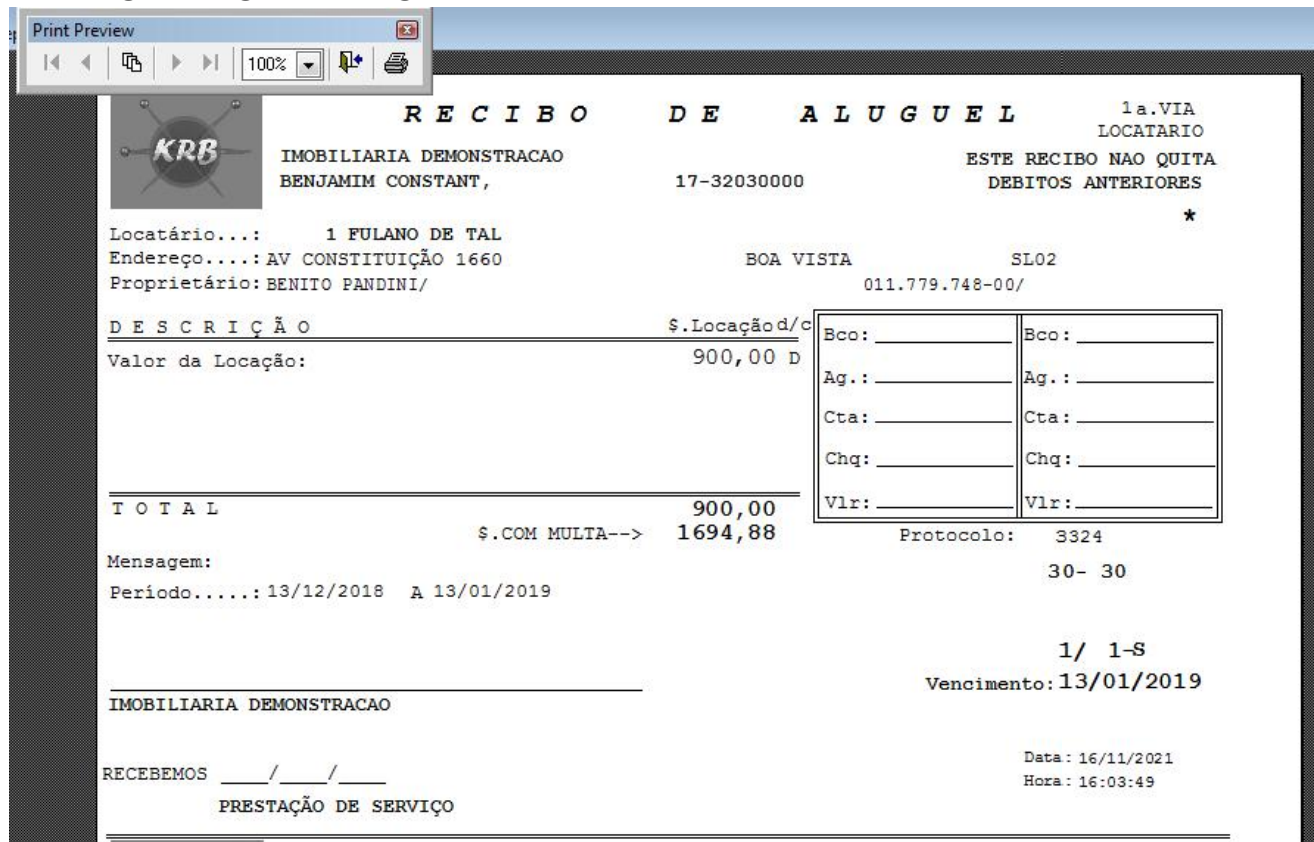

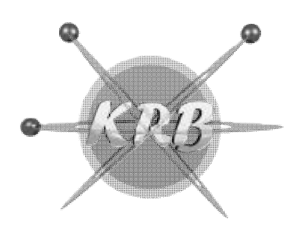

Fone/Cel: 17 17-3304.5406 / 98822-0805

kleber@krbtecnologia.com.br

### GERA ARQUIVO PARA A DIMOB PARA DIMOB

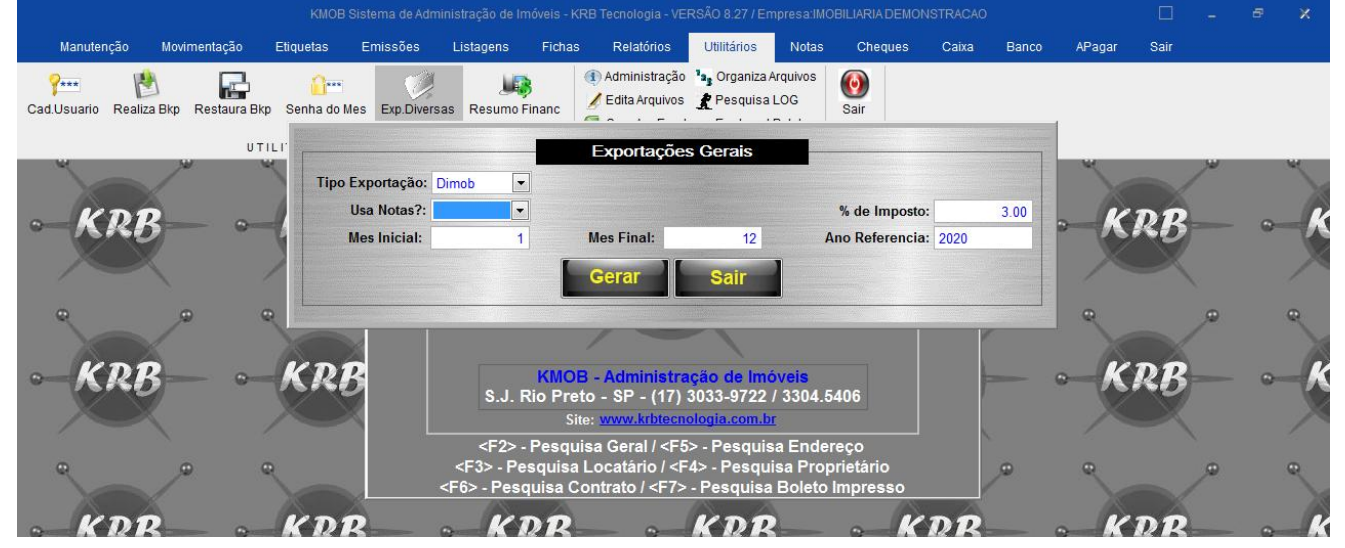

### RECIBO DE PROPRIETÁRIO

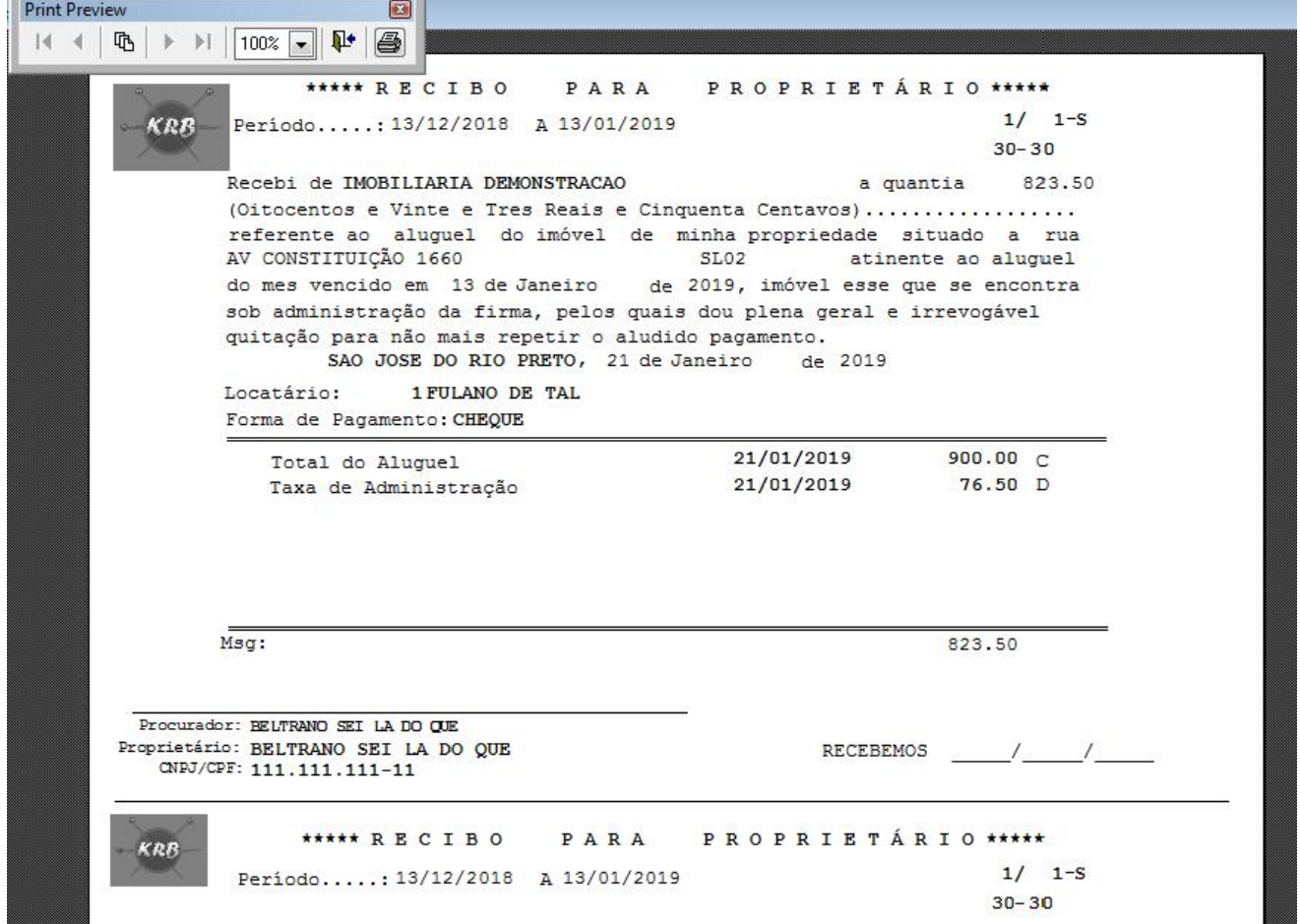

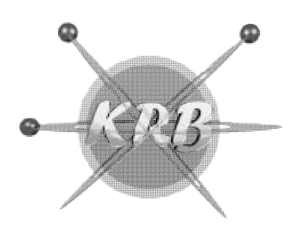

Fone/Cel: 17 17-3304.5406 / 98822-0805

kleber@krbtecnologia.com.br

### COBRANÇA AVULSA(Boletos ou Recibos para casos excepcionais)

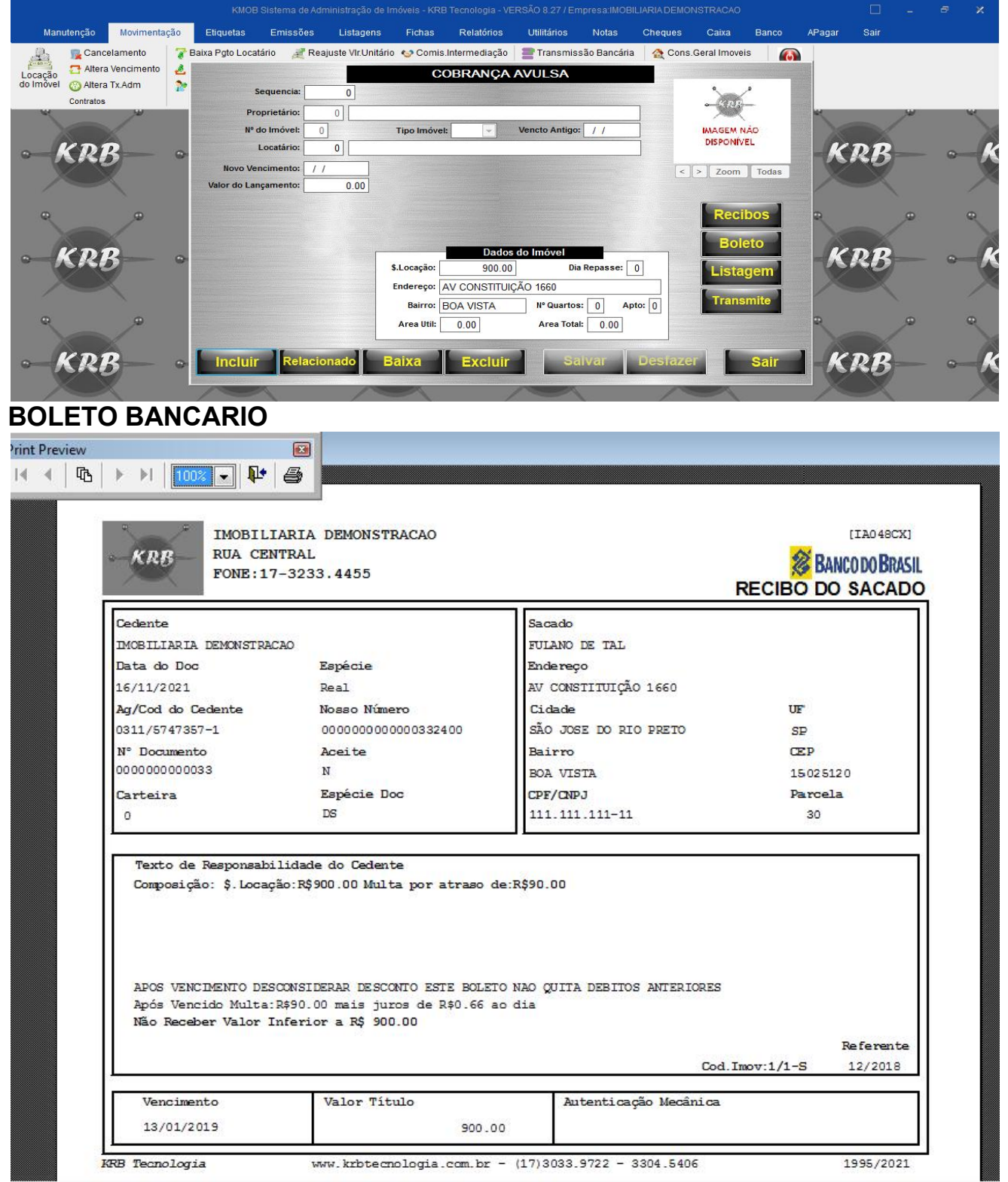

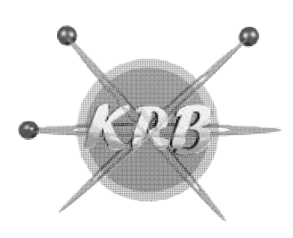

Fone/Cel: 17 17-3304.5406 / 98822-0805

kleber@krbtecnologia.com.br

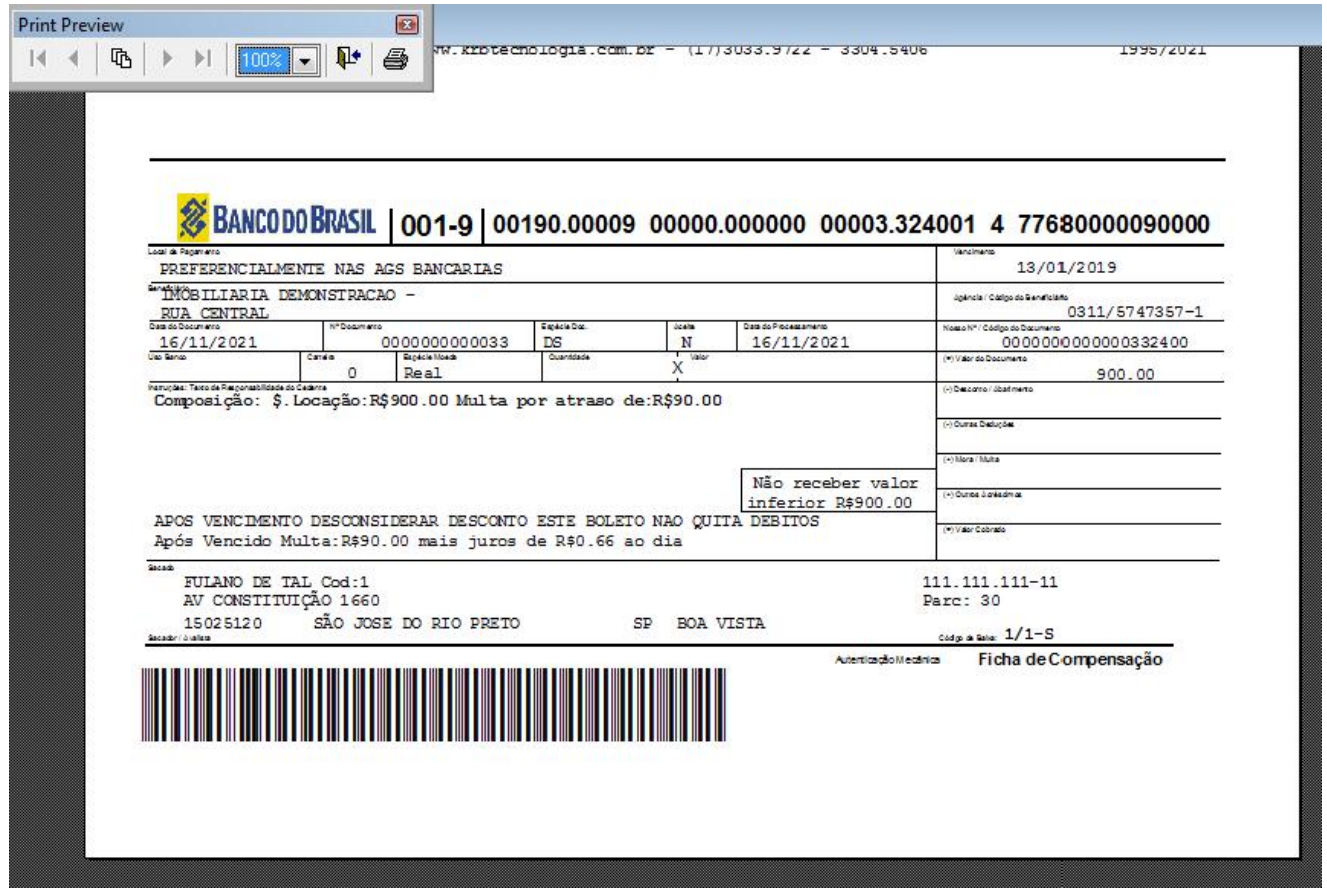

### CONSULTAS POR IMOVEL OU LOCATÁRIO DE SEU HISTORICO

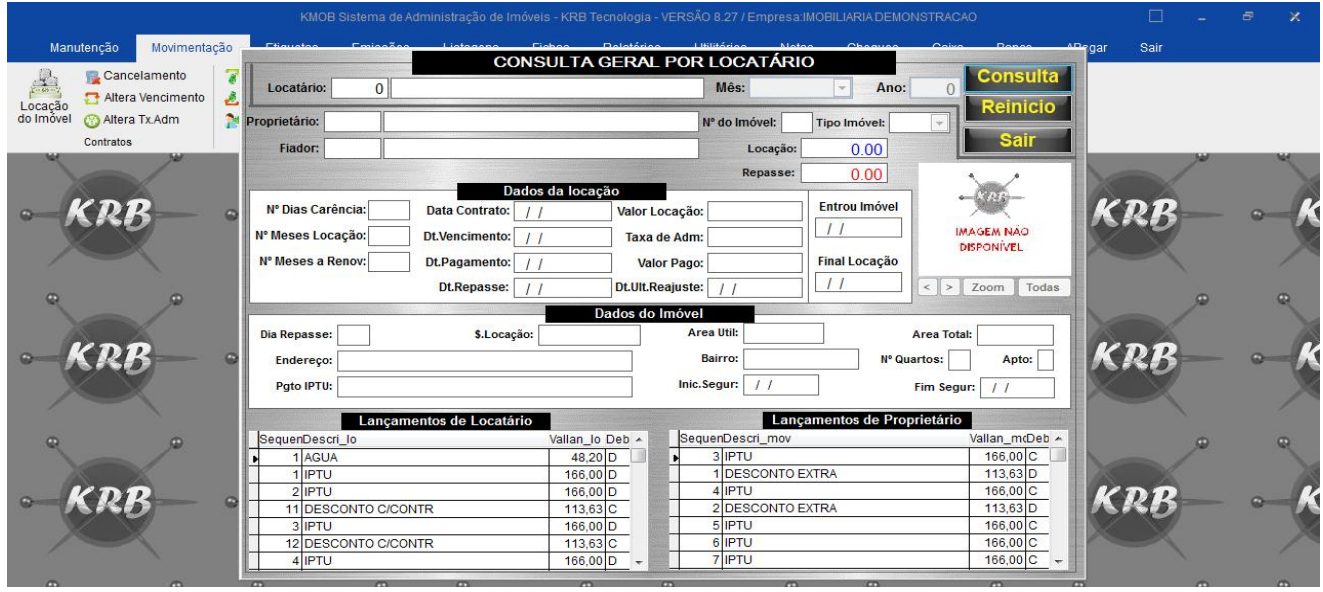

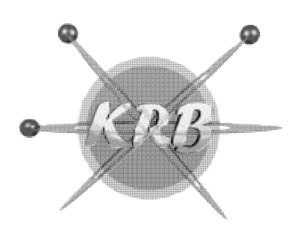

Fone/Cel: 17 17-3304.5406 / 98822-0805

kleber@krbtecnologia.com.br

#### HISTORICO DO MOVIMENTO DO MES (APENAS PARA USUARIO ADMINISTRADOR)

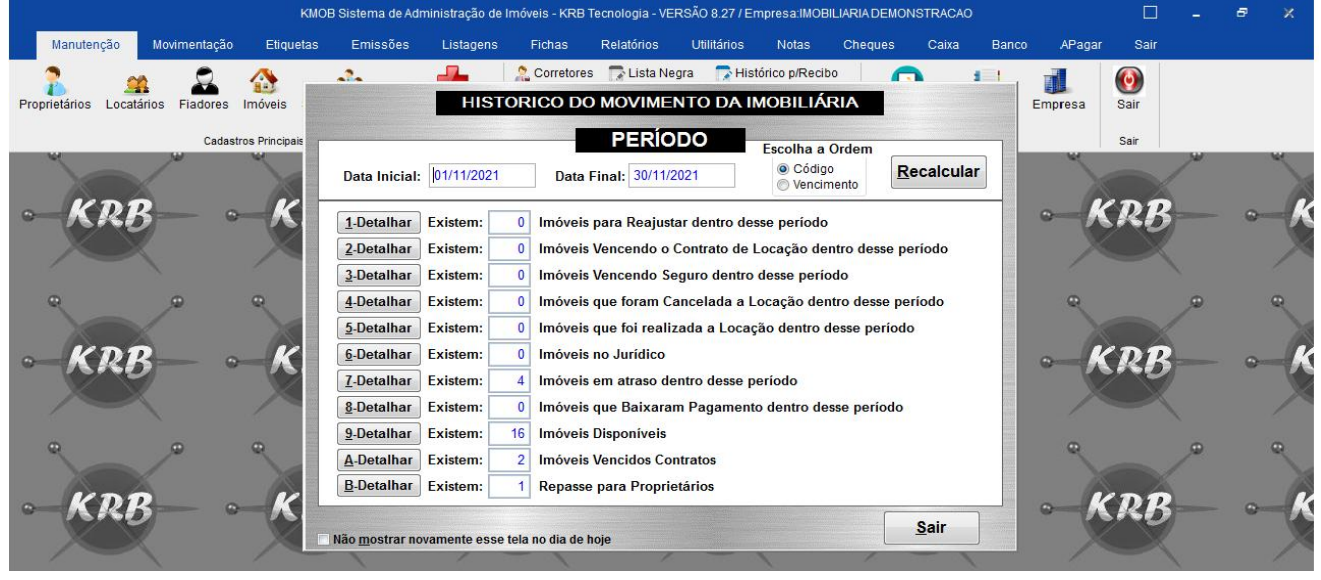